# VECTOR

## **TV LCD 19" MULTIMEDIA TDT, DVD, USB Y LECTOR TARJETAS**

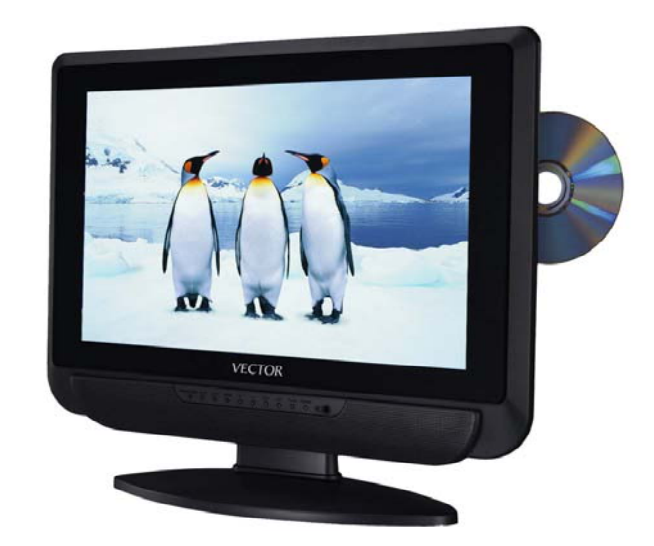

# **Modelo: VEC-19C**

# **MANUAL DE USUARIO**

 **Por favor guarde este manual para futuras consultas** 

## **CONTENIDOS**

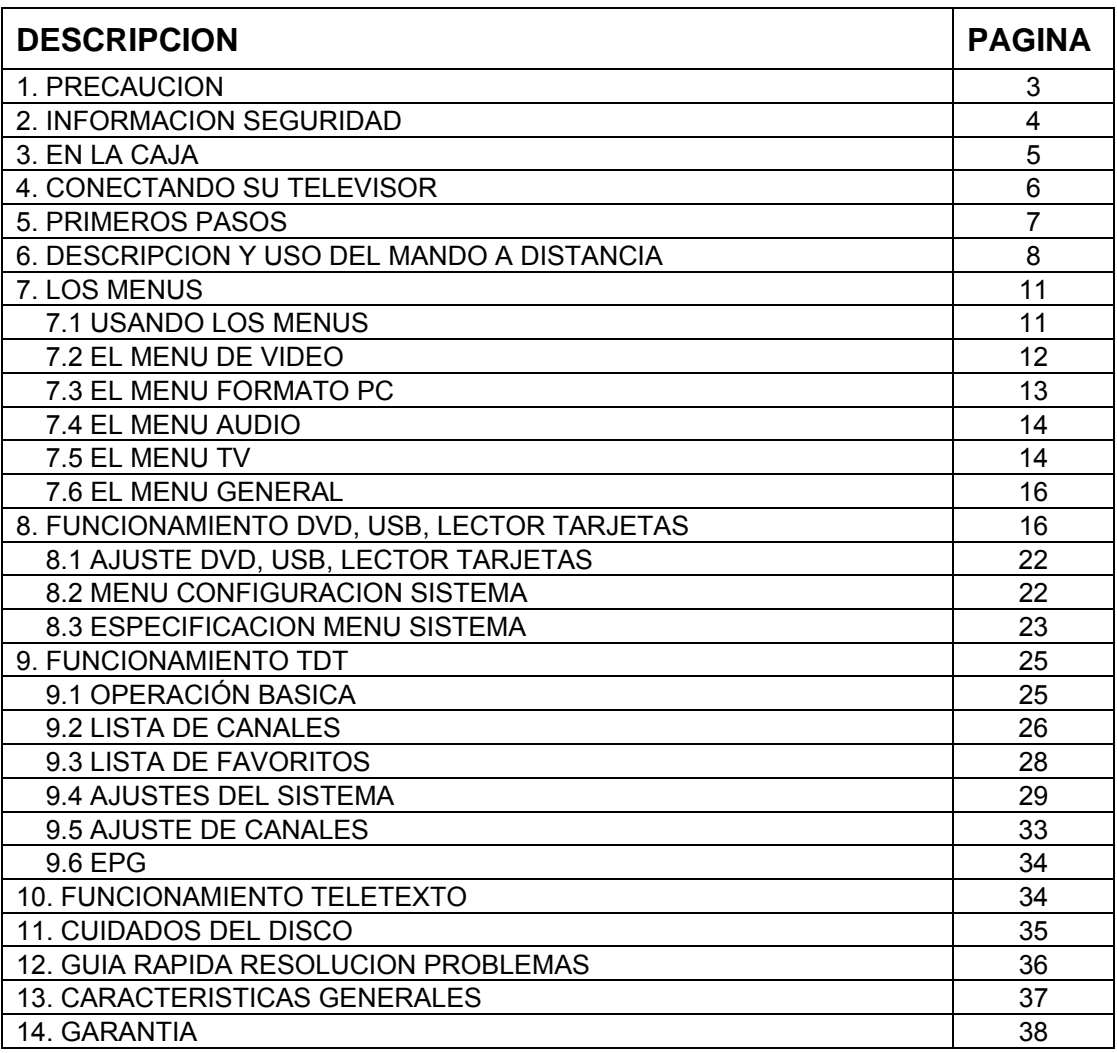

## **1. PRECAUCIÓN**

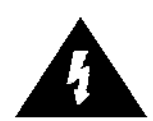

Este símbolo alerta al usuario de la presencia de voltaje peligroso no aislado dentro del aparato que puede ser de suficiente magnitud para constituir un riesgo de descarga eléctrica para las personas.

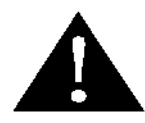

Este símbolo alerta al usuario de la presencia de instrucciones de uso y mantenimiento importantes en la información que acompaña al producto.

#### **Correcta retirada del producto.**

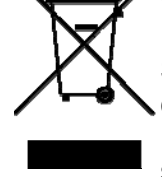

Su producto ha sido diseñado y fabricado con materiales de alta calidad y componentes que pueden ser reciclados y reutilizados.

Este símbolo significa que los equipos electrónicos y eléctricos deben ser separados de los desechos del hogar en los puntos limpios adaptados al efecto.

 En la UE hay sistemas de recogida y clasificación diferentes para los productos eléctricos y electrónicos. Por favor ayúdenos a conservar el medio ambiente.

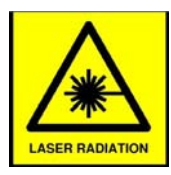

Esta unidad es un producto láser CLASE 1. Este producto usa un haz láser visible que puede causar daños en los ojos. Asegúrese de que el lector láser es usado como se especifica. No retire ninguna cubierta o mire dentro de la apertura del DVD cuando este conectado. No modifique ni ajuste cualquier control que pueda afectar a las emisiones del láser. Consulte con un técnico ante cualquier problema.

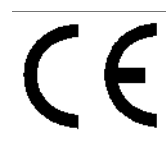

Esta unidad cumple con la normativa europea de seguridad y las directivas de interferencia eléctrica.

## **2. INFORMACION DE SEGURIDAD.**

Para asegurar una operación fiable y segura con este equipo, por favor lea cuidadosamente todas las instrucciones de esta guía de usuario, especialmente la información de seguridad descrita a continuación.

#### **SEGURIDAD ELECTRICA.**

- El aparato de televisión solo debe ser conectado a la tensión principal después de comprobar que la tensión eléctrica corresponde a la mostrada en la etiqueta del adaptador principal.
- Para evitar sobrecargas, no comparta la misma toma de electricidad con demasiados aparatos a la vez.
	- No coloque cables donde puedan dificultar el paso.
	- No coloque materiales pesados encima de los cables.
	- Agarre la base del enchufe, no los cables cuando lo desconecte de la base.
	- Desconecte la toma de antena y el adaptador de tensión de sus bases durante una tormenta o si se va a ausentar por un periodo largo de tiempo.
	- No permita que entre agua, líquidos o humedad en el TV o en el adaptador de tensión, no lo use en áreas húmedas como baños, cocinas con vapor o cerca de piscinas.
- Desconecte el enchufe de inmediato y solicite asistencia profesional si:
	- El enchufe o el cable han sido dañados.
	- Se ha vertido líquido sobre el TV o ha sido accidentalmente expuesto a humedad.
	- Se han obstruido los orificios de ventilación.
	- El aparato no funciona normalmente.
	- No abra el aparato. Puede invalidar la garantía. Solo debe ser abierto por el personal cualificado del servicio técnico.
	- Para evitar fugas en las baterías, quite las baterías gastadas o cuando no vaya a usar el mando durante un largo periodo de tiempo.
	- Tire las baterías descargadas en su unto limpio más cercano.

#### **SEGURIDAD FISICA.**

- No bloquear los orificios de ventilación de la cubierta trasera. Debe asegurar una distancia mínima de 5cm alrededor de los sistemas de ventilación.
- No golpee o mueva la pantalla de televisión puede dañar los circuitos internos, tenga cuidado con el mando a distancia, no lo deje caer.
- Para limpiar el televisor use un paño seco suave, no use disolventes. Para manchas en el plástico puede usar un paño húmedo con detergente diluido.

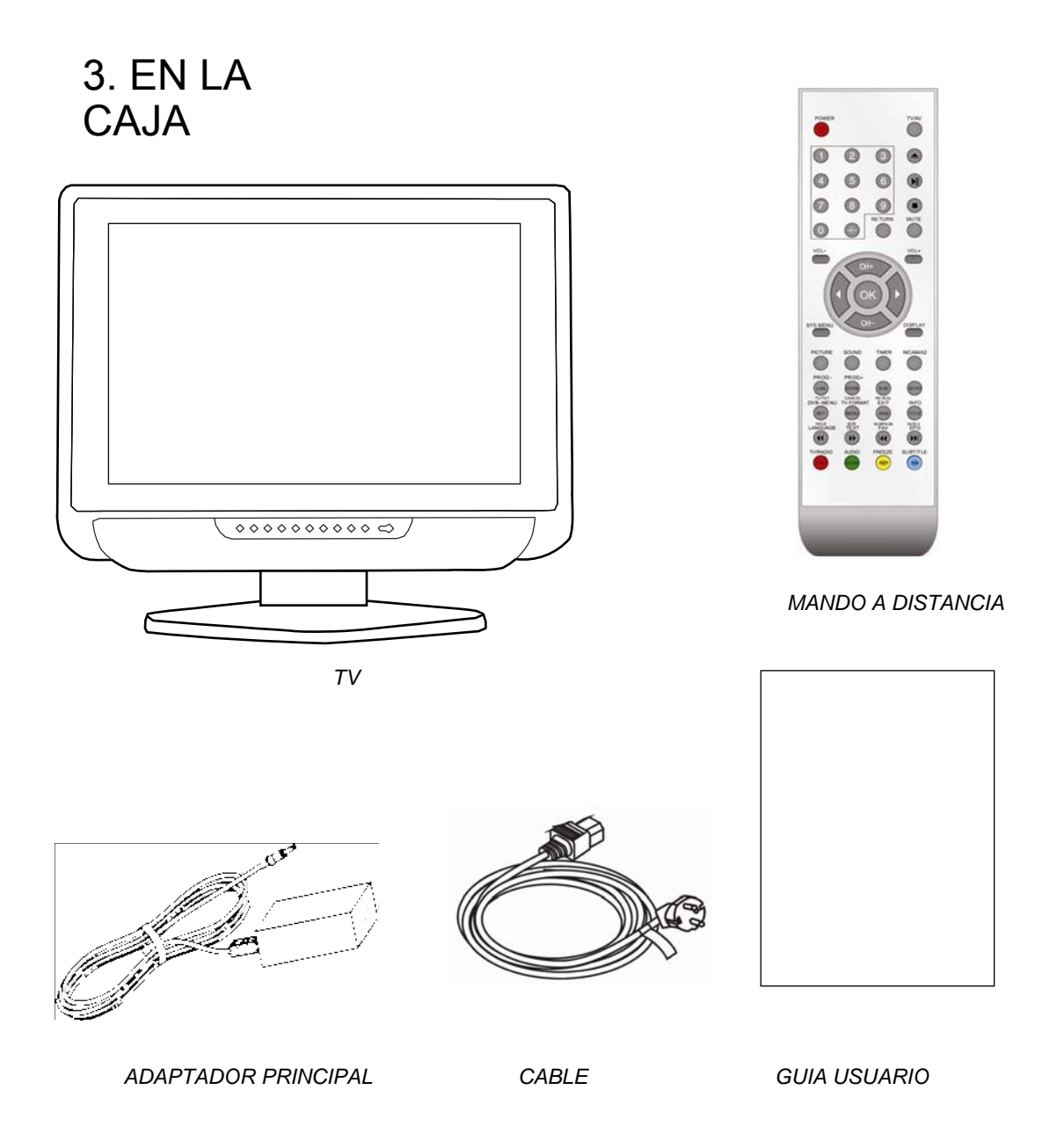

Si falta cualquier accesorio, contacte con su distribuidor lo antes posible. Guarde la caja original para el caso de necesitar devolver el aparato al punto de venta.

## **4. CONECTANDO SU TELEVISOR**

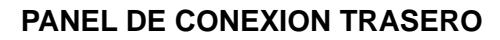

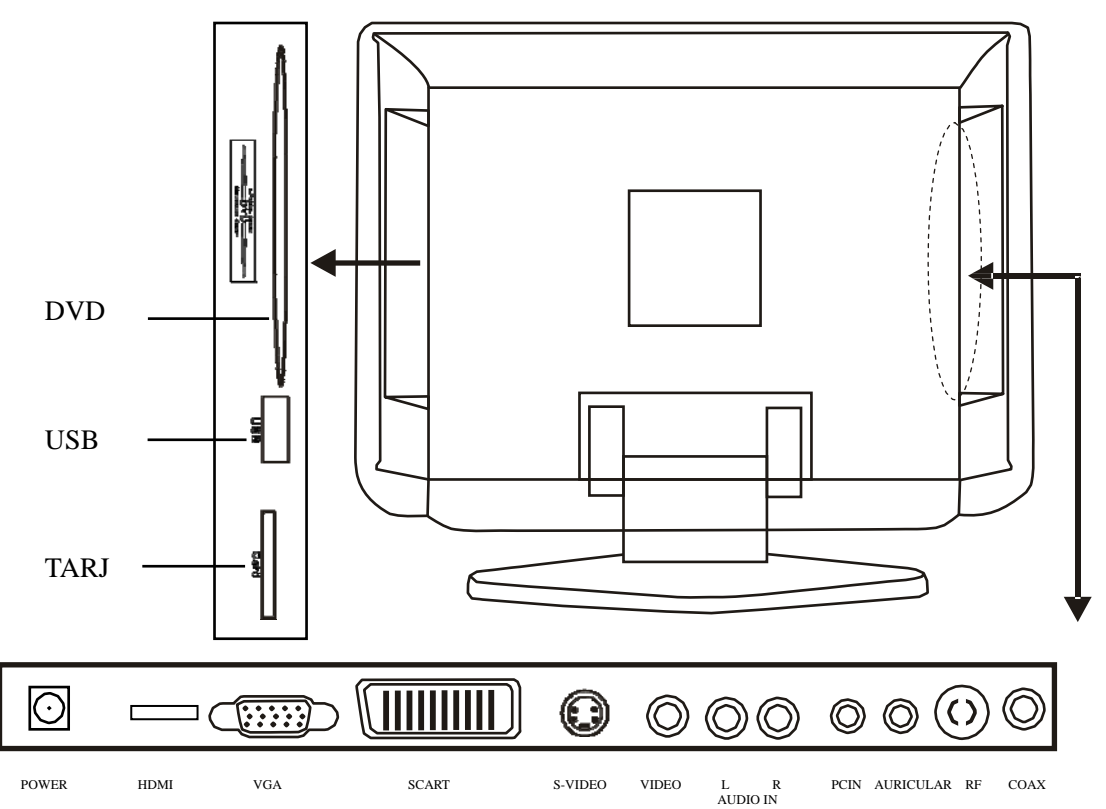

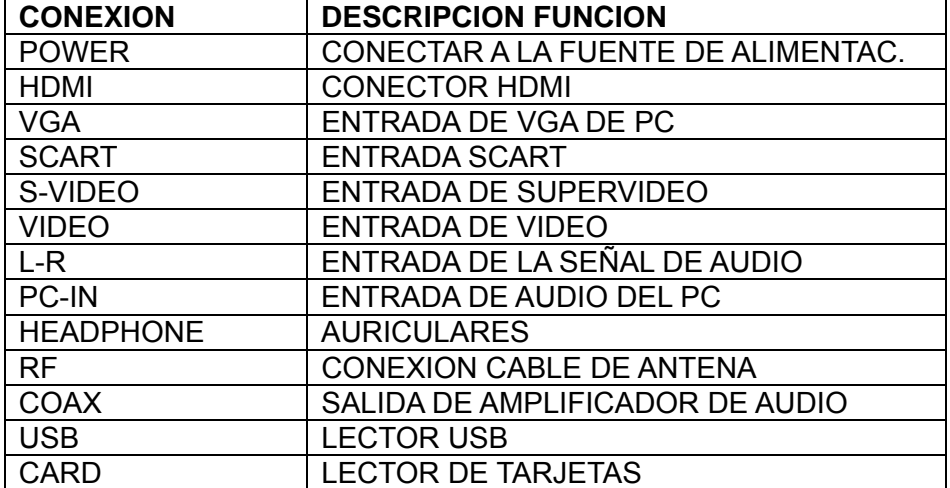

## **5. PRIMEROS PASOS**

- 1. Conecte la antena o la fuente de entrada (SCART, HDMI, etc.) en su conector en la parte trasera del aparato.
- 2. Conecte el cable del adaptador de tensión a la entrada POWER en la parte trasera del aparato.
- 3. Conectar el cable principal del adaptador de tensión al enchufe general.
- 4. Encienda el televisor presionando el botón POWER en el panel delantero o en el mando a distancia, el LED se mostrara en verde.
- 5. Utilice el botón TV/AV en el panel frontal o en el mando a distancia para seleccionar que fuente de entrada desea usar TV, SCART, AV, S-VIDEO, PC-RGB, HDMI, DVB, DVD.
- 6. Para apagar el aparato por un corto espacio de tiempo, presione el botón POWER, el aparato entrara en stand by y el LED se mostrara en rojo. Si no va a usar el TV durante largo tiempo, apague el TV completamente desconectando el cable principal.

#### **PANEL DE CONTROL DELANTERO**

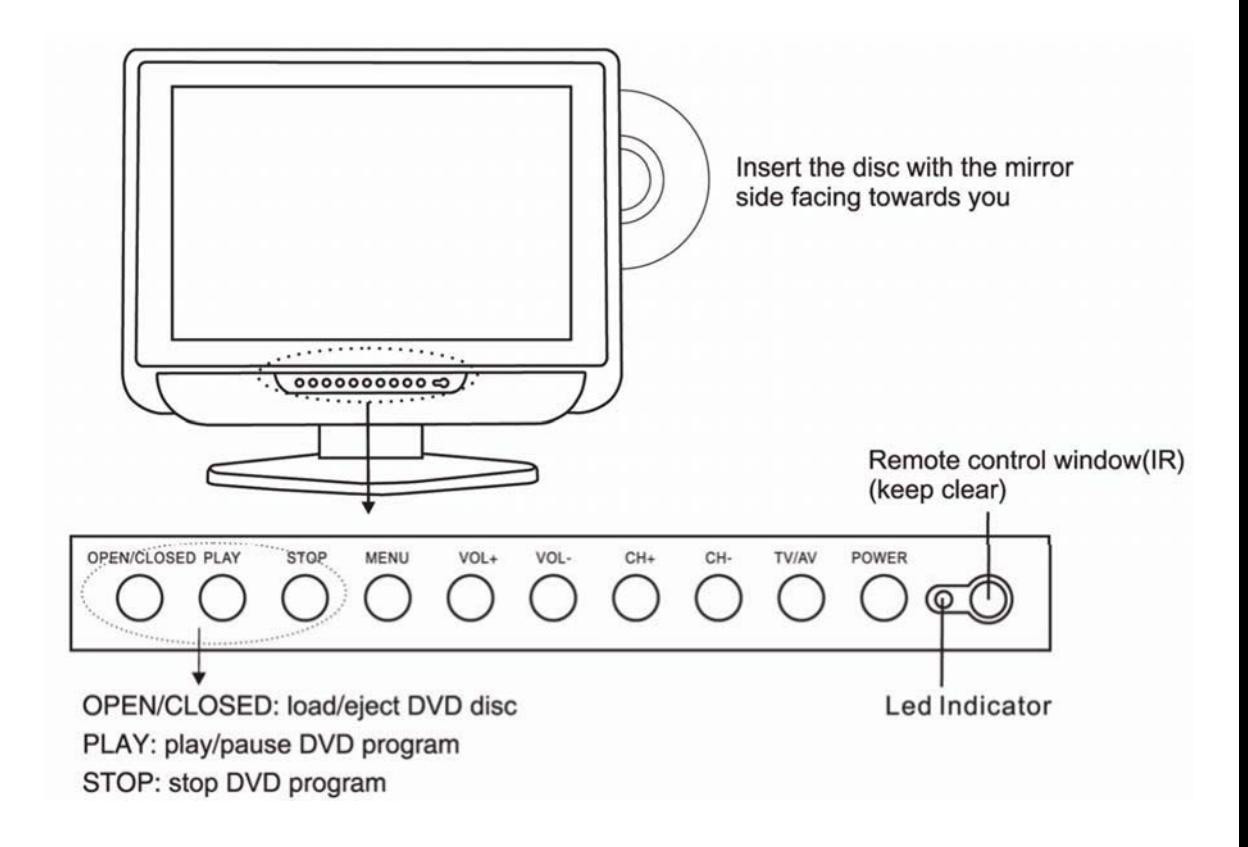

## **6. DESCRIPCION Y USO DEL MANDO A DISTANCIA**

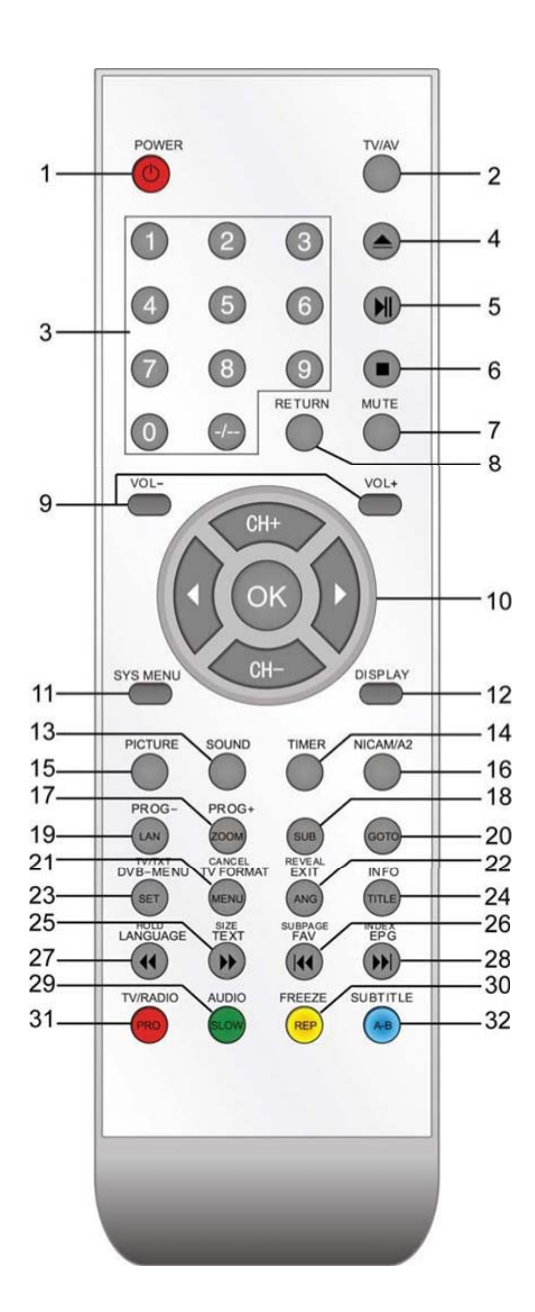

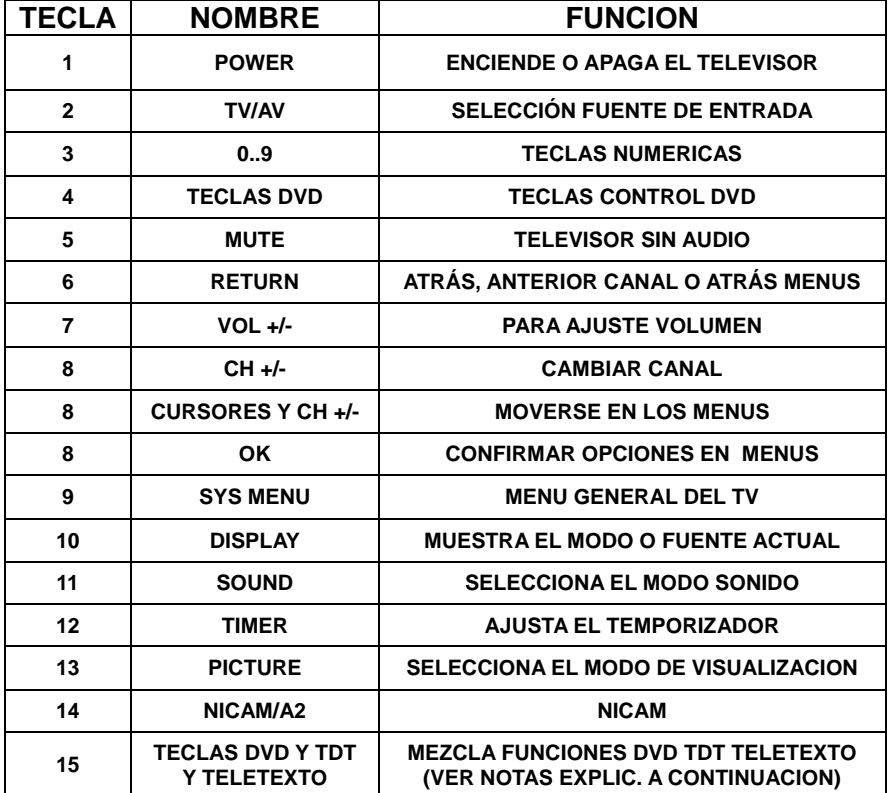

#### **TECLAS MANDO A DISTANCIA ( ITEM 15 ) PARA TELETEXTO**

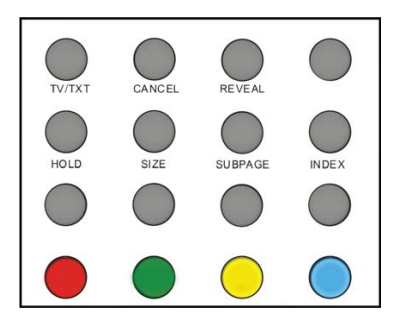

**TV-TXT**: ENTRA SALE MODO TELETEXTO

**CANCEL:** CANCELA EL MODO TELETEXTO

**REVEAL:** REVELA CUALQUIER TEXTO OCULTO

**HOLD:** CONGELA O PROSIGUE CON LA PAGINA ACTUAL

**SIZE:** CONTROLA EL TAMAÑO DE LA PAGINA ACTUAL

**SUBPAGE:** PRESIONA PARA ENTRAR EN SUBPAGINA

**INDEX:** VA AL INDICE

**TECLAS COLOR:** TECLAS DIRECTAS AL INDICE DE COLORES.

#### **TECLAS MANDO A DISTANCIA ( ITEM 15 ) PARA DVD**

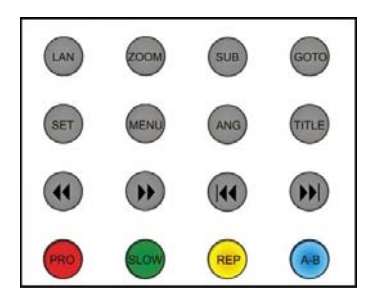

**LAN:** SELECCIONA EL IDIOMA DEL DVD **ZOOM:** AJUSTA EL TAMAÑO EN EL DVD **SUB:** SELECCIONA LOS SUBTITULOS DEL DVD **GOTO:** VA A SU PISTA/CAPITULO/TITULO FAVORITO **SET:** MENU DE AJUSTE DEL DVD **MENU (PBC):** MENU DEL DISCO DVD **ANG:** SELECCIONA UN ANGULO DE VISION EN EL DVD **TITLE:** TITULO DVD

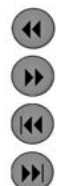

- : DVD ATRAS RAPIDO..
- : DVD DELANTE RAPIDO
- : DVD ANTERIOR CAPITULO
- : DVD NUEVO CAPITULO

**PRO**: EDITAR REPRODUCCION PROGRAMADA **SLOW**: A VELOCIDAD LENTA **REP**: REPITA EL TITULO O CAPITULO ACTUAL **A-B**: SELECCIONAR UNA PARTE PARA REPRODUCIR

## **TECLAS MANDO A DISTANCIA ( ITEM 4) PARA DVD**

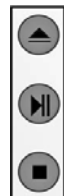

CARGAR / EXPULSAR UN DISCO

REPRODUCIR / PAUSAR UN DISCO

PARAR UN DVD

#### **TECLAS MANDO A DISTANCIA (ITEM 15) PARA TDT**

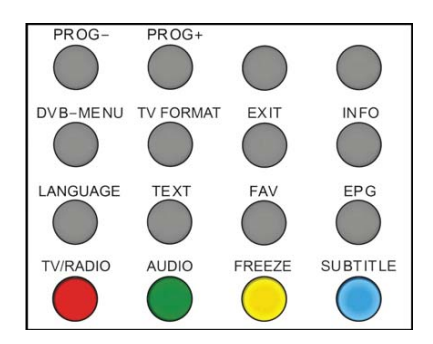

**PROG +/-:** CAMBIO DE CANAL MODO TDT **DVD-MENU:** MENU PRINCIPAL TDT Y RETORNO EN MENUS **TV FORMAT:** CAMBIA EL MODO DE LA IMAGEN **EXIT:** CAMBIA AL MENU PREVIO **INFO:** DA INFORMACION DEL CANAL ACTUAL **LANGUAGE:** SELECCIONA EL IDIOMA DE AUDIO

## **7. LOS MENUS**

#### **7.1 USANDO LOS MENUS**

- Puede usar los botones mencionados abajo desde el panel frontal o desde el mando a distancia.
- Para entrar en los diferentes menús, presione la tecla SYS MENU. En la pantalla se mostrara una de las dos opciones:
	- El MENU DE VIDEO, si el televisor esta en cualquiera de los siguientes formatos: TV, SCART, AV, S-VIDEO, HDMI, DVB, DVD.
	- El MENU DE PC, si el aparato esta en formato PC-RGB.

Presione el SYS-MENU de nuevo, para ver los siguientes menús:

- segunda presión para ver el MENU DE AUDIO.
- Tercera presión para ver el MENU DE TV. (Solo en este formato).
- Cuarta presión para ver el MENU GENERAL.
- Quinta presión para cancelar los menús.
- Para seleccionar una sección dentro del MENU, por ejemplo COLOR, presione las teclas CH+/- para subir o bajar en la lista.
- Cuando un ítem esta seleccionado (otro color), use las teclas de dirección izquierda derecha para cambiar el ajuste.

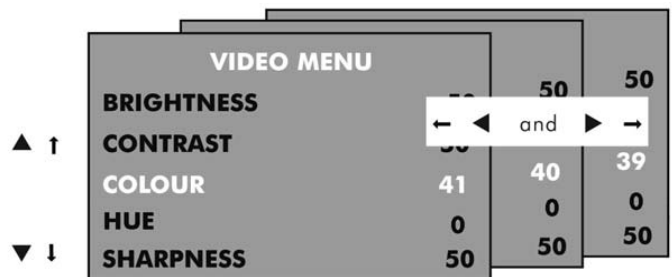

- Después de cambiar los ajustes, puede salir desde el menú:
	- Esperando 10 segundos sin presionar ninguna tecla
		- Presionando la tecla SYS-MENU varias veces.

#### **7.2 EL MENU DE VIDEO.**

La primera presión de la tecla SYS-MENU mostrará lo siguiente:

- El MENU DE VIDEO, si el aparato esta en cualquiera de los siguientes formatos: TV, SCART, AV, S-VIDEO, HDMI, DVD, DVB.
- El MENU PC si el TV esta en modo PC-RGB.

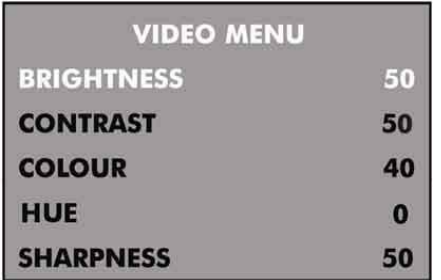

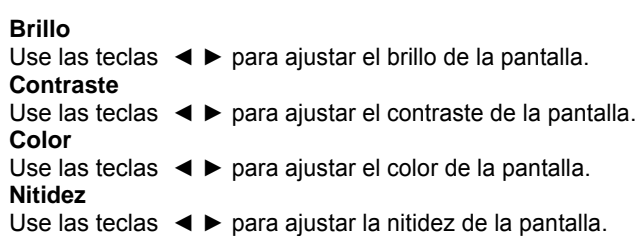

#### **7.3 EL MENU PC**

La primera presión de la tecla SYS-MENU mostrará lo siguiente:

- El MENU DE VIDEO, si el aparato esta en cualquiera de los siguientes formatos: TV, SCART, AV, S-VIDEO, HDMI, DVD, DVB.
- EL MENU PC si el TV esta en modo PC-RGB.

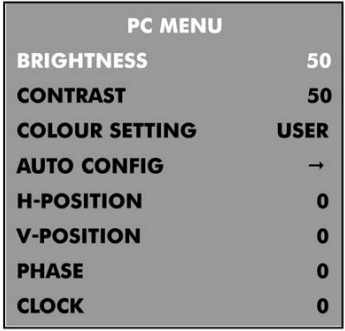

#### **Brillo**

Use las teclas ◄ ► para ajustar el brillo de la pantalla.

**Contraste** 

Use las teclas ◄ ► para ajustar el contraste de la pantalla.

#### **Color**

Use las teclas ◄ ► para ajustar entre 6500K, 9300K o usuario.

Si selecciona USUARIO, puede usar las teclas de dirección para ajustar el ROJO , VERDE y AZUL individualmente. Presione la tecla SYS-MENU para finalizar el ajuste. **Auto configuración** 

Use la tecla ► para ajustar las siguiente configuraciones automáticamente..

#### • **Posición horizontal y vertical.**

Use las teclas ◄ ► para ajustar la posición de la imagen en la pantalla.

#### • **Fase**

Use las teclas ◄ ► para ajustar la fase de el reloj de muestreo del convertidor analógico digital relativa a la sincronía de la señal horizontal, hasta que se obtenga una imagen estable.

#### • **Reloj**

Use las teclas ◄ ► para ajustar la frecuencia de reloj del píxel, hasta que el tamaño de la imagen se maximice en la pantalla.

#### **7.4 EL MENU DE AUDIO**

Presione la tecla SYS-MENU de nuevo para ver el MENU DE AUDIO

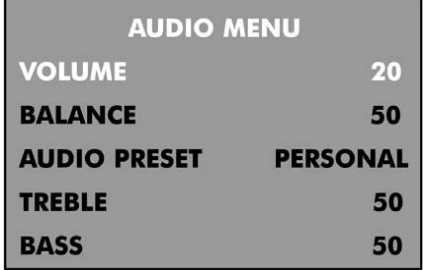

**VOLUMEN** 

 Use las teclas ◄ ► para ajustar el volumen del sonido. **BALANCE**  Use las teclas ◄ ► para ajustar el balance izquierda derecha del sonido. **ECUALIZADOR**  Use las teclas ◄ ► para seleccionar entre PERSONAL, VOZ, MUSICA o TEATRO. Si selecciona PERSONAL puede ajustar lo siguiente: • **ALTO** 

Use las teclas ◄ ► para ajustar el tono del sonido.

• **BAJO** 

Use las teclas ◄ ► para ajustar el tono del sonido.

#### **7.5 EL MENU TV**

Presiona la tecla SYS-MENU de nuevo, para entrar en el MENU DE TV (solo si se esta en modo TV).

Para seleccionar un ítem en el menú use las teclas  $\blacktriangledown \blacktriangle$ .

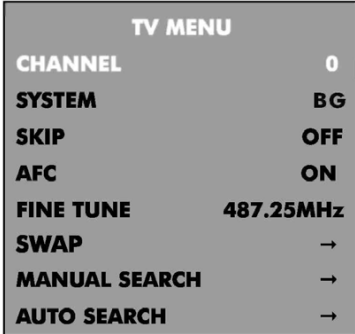

**CANAL**  Use las teclas ◄ ► para seleccionar un canal. **SISTEMA**  Use las teclas ◄ ► para seleccionar un sistema de sonido. **SALTO DE CANAL** 

Use las teclas ◄ ► para seleccionar el salto de canal.

ON- este canal saltara cuando se cambie los canales con las teclas CH +/-.

OFF- este canal será incluido dentro de la lista cuando cambie los canales con las teclas CH +/-

**AFC** (control de frecuencia automático)

Use las teclas ◄ ► para encender el AFC.

#### **SINTONIA**

Use las teclas ◄ ► para proceder a un ajuste fino de la frecuencia, si esta teniendo problemas con una señal débil en el canal actual.

#### **INTERCAMBIO**

Presione la tecla ► para entrar en el menú de intercambio de canal. Presione las teclas ◄ ► para seleccionar el numero de canal que desea intercambiar INICIO por ejemplo 4. Presione las teclas  $\blacktriangledown \blacktriangle$  para seleccionar el canal DESTINO y presiones las teclas ◄ ► para seleccionar la localización donde desea mandar el canal 4 ejemplo 5. Presione las teclas  $\blacktriangledown$   $\blacktriangle$  para seleccionar INTERCAMBIAR y presione la tecla ► para confirmar el INTERCAMBIO. Para intercambiar otro canal repita el proceso hasta que todos los canales estén en su posición correcta.

#### **BUSQUEDA MANUAL**

Esta búsqueda puede ser usada para añadir otro canal o accesorio tal como un video o consola de juegos. Use las teclas  $\nabla$   $\triangle$  para seleccionar un canal. Use las teclas ◄ ► para seleccionar un canal no usado.

Presiona las teclas  $\blacktriangledown$  A para seleccionar BUSQUEDA MANUAL y presione la tecla ► una vez. Seleccione arriba o abajo, y el televisor buscara el nuevo canal. Es mejor desconectar su antena de televisión y asegurarse que el accesorio esta encendido. Cuando se encuentre el accesorio, se guardara automáticamente en el canal seleccionado.

#### **AUTOBUSQUEDA.**

Presiona la tecla ► y luego tiene que usar las teclas ◄ ► para seleccionar BG/DK/I o SECAM L/L, luego presione las teclas  $\blacktriangledown$   $\blacktriangle$  para seleccionar si o no, Presionar la tecla **SYS-MENU** para confirmar y comenzara la auto búsqueda. El TV empezara a buscar desde la frecuencia mas baja. Cuando encuentra un canal, lo almacenara automáticamente en la primera localización disponible y se moverá a la siguiente. Cuando se complete la auto búsqueda, la televisión mostrara el primer canal encontrado. En la mayoría de los casos, los canales almacenados no estarán en el orden correcto, por lo tanto deberá usar la función INTERCAMBIO para cambiar al orden correcto.

#### **7.6 EL MENU GENERAL**

Presiona la tecla SYS-MENU de nuevo para entrar en el MENU GENERAL.

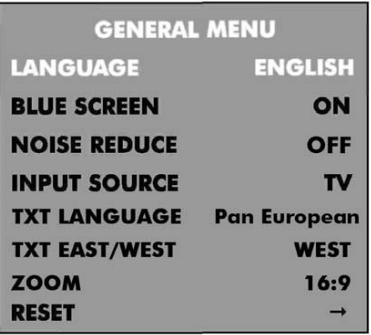

#### **IDIOMA**

Use las teclas ◄ ► para seleccionar de entre un numero de idiomas europeos.

#### **PANTALLA AZUL**

Use las teclas ◄ ► para seleccionar la pantalla azul.

ENCENDIDO – La pantalla cambiará a azul cuando el nivel de señal de TV sea muy pobre.

APAGADO – La imagen y el sonido generaran mucho ruido cuando la señal sea pobre. **REDUC. RUIDO** 

Use las teclas ◄ ► para seleccionar entre las siguientes opciones: APAGADO, ALTO, MEDIO, BAJO.

#### **FUENTE DE SEÑAL**

Use las teclas ◄ ► para elegir la opción de entrada a usar:

TV, SCART, AV, S-VIDEO, PC-RGB, HDMI, DVD, DVB.

#### **IDIOMA TXT**

Use las teclas ► para seleccionar el idioma para el teletexto.

#### **TXT OESTE**

Use las teclas ► para seleccionar el área del teletexto.

#### **ZOOM**

Use las teclas ► para seleccionar el modo de relación de aspecto de la imagen en la pantalla o 16:9 o 4:3

#### **REINICIO**

Use la tecla ► para retornar a los ajustes generados de fábrica por defecto.

Todos los ajustes realizados en los MENUS de VIDEO, PC y AUDIO, y la pantalla azul en el MENU GENERAL volverán a los ajustes mostrados en este manual de usuario.

## **8. FUNCIONAMIENTO DVD, USB Y LECTOR TARJET.**

Encienda el aparato presionando la tecla POWER en el teclado frontal de su televisor o en el mando a distancia, a continuación presione la tecla TV/AV para seleccionar el modo DVD. Si no hay ningún disco dentro del lector DVD la pantalla mostrara "NO HAY SOPORTE".

#### • **COLOQUE UN DISCO**

Inserte un disco con el lado de espejo hacia usted y la etiqueta hacia fuera. No toque

nunca la superficie espejo donde esta la información.

Cogiendo el disco por su circunferencia externa para no tocar las caras colóquelo en el entrada del lector DVD el propio lector automáticamente introducirá el disco en su interior.

Para expulsar el disco presione la tecla EJECT en el TV o en el mando a distancia.

## • **REPRODUCIR**

Los contenidos de cada disco varían, tanto por su diseño como por las características incluidas. Algunos discos se reproducen automáticamente tan pronto son leídos por el reproductor DVD y algunos necesitan que se seleccione REPRODUCIR / PLAY en el menú del DVD. Se ofrecen diferentes modos de reproducción, tales como REPRODUCCION POR MENU, REPRODUCCION POR TITULOS, POR SECUENCIA, PROGRAMADA.

#### ¾ **REPRODUCCION POR MENU**

- 1. Compatible con DVD, SVCD o VCD 2.0.
- **2.** Si el disco en un DVD, un MENU PRINCIPAL aparecerá en la pantalla. Si es un SVCD o VCD 2.0, pulse la tecla MENU para ver el MENU PRINCIPAL.
- **3.** Cuando un DVD ha sido cargado, presione las teclas de dirección para seleccionar la opción que desea elegir. Con SVCD o VCD 2.0, presione las teclas numéricas para seleccionar la pista a reproducir.
- **4.** Si quiere retornar al MENU PRINCIPAL cuando el DVD se esta reproduciendo, presione la tecla MENU. En el caso de reproducir un SVCD o VCD 2.0, presionando MENU o la tecla de retorno.

#### ¾ **REPRODUCCION POR TITULOS**

- 1. Compatible solamente con discos DVD.
- 2. Durante la reproducción de un disco DVD; presione la tecla TITLE para mostrar los títulos contenidos en el DVD.
- 3. Presiona las teclas en forma de flecha para colocarte en el titulo que deseas reproducir y luego presiona la tecla OK, también puedes reproducirlos pulsando las teclas numéricas.
- 4. El reproductor DVD comienza con el capítulo 1 del título elegido.

#### ¾ **REPRODUCCION SECUENCIAL**

- 1. Compatible con DVD, SVCD, VCD, CD, HD-CD, WMA, Digital Audio disc / JPEG.
- 2. Cuando se carga un disco SVCD o VCD y el PBC esta seleccionado, presione la tecla MENU y cambia el PBC a apagado. El reproductor puede ahora reproducir en modo secuencial. Para volver a encender el PBC presiona la tecla MENU de nuevo.
- 3. Excepto para los discos SVCD y VCD, cuando estamos en modo parada, presiona la tecla PLAY, y el lector reproducirá en modo secuencia. Esto es para todos los discos compatibles.

#### ¾ **REPRODUCCION PROGRAMADA**

1. Compatible con DVD, SVCD, VCD, CD, HD-CD, WMA, Digital Audio disc /

JPEG.

- 2. La opción de reproducción programada te permite elegir el orden en el cual deseas reproducir los capítulos o pistas, hasta un máximo de 16.
- 3. Menú de programación (tecla PRO): Si el PBC esta encendido, esta operación apagará el PBC mientras los capítulos o pistas se reproducen en el orden programado.
- 4. Utiliza las teclas numéricas para seleccionar los capítulos o pistas en el orden que deseas se reproduzcan. Luego presiona PLAY o las teclas en forma de flecha para resaltar la opción REPRODUCCION en el menú de programación y luego presiona OK. Los capítulos y pistas se reproducirán en el orden seleccionado.
- 5. De acuerdo con el indicador de dirección en el MENU, puedes presionar las teclas en forma de flechas para resaltar donde deseas entrar.
- 6. Durante la reproducción programada, si la tecla de programación es pulsada de nuevo, el orden de la programación y los contenidos se mostraran en la pantalla y la reproducción se parara, también puede presionar STOP y PLAY para volver a la reproducción normal.
- 7. NOTAS: Para borrar el orden de la programación, use las teclas en forma de flecha para resaltar la opción BORRAR en el menú de programación y luego presione OK. Para modificar el orden de la programación, use las teclas de flecha para resaltar el ítem que esta cambiando y meter el nuevo capitulo o pista que desea programar directamente.
- 8. El indicador de programación y la pista o capitulo en reproducción se resaltan en la pantalla.

#### • **OPERACIONES ADICIONALES**

#### ¾ **SELECCIONANDO PISTAS**

- 1. Compatible con DVD, SVCD, VCD, CD, HD-CD, WMA, Digital Audio disc / JPEG.
- 2. Cuando se este reproduciendo un DVD, presione las teclas numéricas en el menú o la pagina de títulos para seleccionar las pistas, durante su reproducción puede seleccionar el numero de los títulos directamente.
- 3. Durante la reproducción de discos SVCD o VCD, presione las teclas numéricas para seleccionar las pistas. Durante la reproducción programada y cuando el PBC esta seleccionado, usted solo puede presionar la tecla PRE / NEXT para seleccionar.
- 4. Para discos CD, HD-CD, presione las teclas numéricas directamente para seleccionar las pistas.
- 5. Cuando reproduzca WMA, DIGITAL AUDIO DISC / JPEG presione las teclas numéricas para seleccionar pistas diferentes sobre la lista de pistas actual.

#### ¾ **SALTANDO PISTAS**

- 1. Compatible con DVD, SVCD, VCD, CD, HD-CD, WMA, Digital Audio disc / JPEG.
- 2. Para saltar hacia delante al comienzo del siguiente título, capítulo o pista en un disco, presione NEXT en el mando a distancia o en el panel de control del reproductor.
- 3. Para saltar hacia atrás al comienzo del anterior título, capítulo o pista en un disco, presione PREV en el mando a distancia o en el panel de control del reproductor.

#### ¾ **REPRODUCCION RAPIDA**

- 1. Compatible con DVD, SVCD, VCD, CD, HD-CD, WMA, Digital Audio disc / JPEG.
- 2. Presione las teclas de doble flecha en el mando a distancia durante la reproducción para buscar a través de un disco. Podrá seleccionar entre 4 velocidades x2, x4, x8, x20. Con cada presión consecutiva en dichas teclas incrementará la velocidad. Si presiona 5 veces seguidas volverá a la velocidad de reproducción normal.
- 3. Durante la reproducción del DVD, cuando se esta a una velocidad diferente y se llega al siguiente título o capítulo, el reproductor vuelve a la velocidad normal. Durante la reproducción de SVCD o VCD con el PBC seleccionado, cuando se está reproduciendo a una velocidad mayor y se llega al principio de la siguiente pista, se vuelve a la velocidad normal.

#### ¾ **REPRODUCCION LENTA**

- 1. Compatible con DVD, SVCD, VCD, CD, HD-CD, WMA, Digital Audio disc / JPEG.
- 2. La reproducción lenta tiene varias velocidades: ½, 1/3, ¼, 1/5, 1/6, 1/7 de la velocidad normal cuando durante la reproducción de un disco se presiona consecutivamente la tecla SLOW.
- 3. Cuando se presiona la tecla PLAY o la tecla SLOW 7 veces consecutivas la velocidad vuelve a ser la normal.

#### ¾ **PAUSA Y CONGELACION DE LA IMAGEN**

- 1. Compatible con DVD, SVCD, VCD, CD, HD-CD, WMA, Digital Audio disc / JPEG.
- 2. Durante la reproducción de un disco CD, HD-CD, WMA, o Digital Audio / JPEG, presione la tecla PAUSE una vez para parar o congelar la imagen. Presione la tecla de nuevo para volver a la reproducción.

#### ¾ **USANDO LA FUNCION REPETIR**

- 1. Compatible con DVD, SVCD, VCD, CD, HD-CD, WMA, Digital Audio disc / JPEG.
- 2. Cuando se esta reproduciendo un disco , presione la tecla REP una vez y aparecerá un titulo en la pantalla donde mostrara el modo de repetición actual.
	- a. In SVCD, VCD, CD, HD-CD, WMA o Digital Audio / JPEG. Presione la tecla REP de nuevo para seleccionar repetir. Presione de nuevo la tecla para cambiar al siguiente modo de repetición. Hay 3 tipos de modos de repetición: Off, REPETIR CARPETA, REPETIR TODO. Con cada presión consecutiva se salta al siguiente modo de repetición.
	- b. En la reproducción de un DVD, presione REP para entrar en el modo REPETIR. Hay 3 modos de repetición: OFF, REPETIR CAPITULO, REPETIR TITULO. Con cada presión consecutiva se salta al siguiente modo de repetición.
	- c. En la reproducción de WMA, DIGITAL AUDIO DISC y JPEG, presione la tecla REP para entrar en el modo de repetición. Hay 4 modos de repetición: OFF, REPETIR PISTA, REPETIR CARPETA, REPETIR TODO. Con cada presión consecutiva se salta al

siguiente modo de repetición.

#### ¾ **USANDO LA INFORMACION EN PANTALLA**

- 1. Compatible con DVD, SVCD, VCD, CD, HD-CD, WMA, Digital Audio disc .
- 2. Cargando y reproduciendo discos DVD ( 2 paginas):
	- a. Presione la tecla DISPLAY una vez para mostrar la primera pagina.
		- b. Se mostrará el tipo de disco, el titulo actual entre el numero de títulos, el capitulo actual entre el numero de capítulos y el tiempo de reproducción.
		- c. Presione la tecla de nuevo para mostrar la segunda página:
		- Se mostrara el Lenguaje el numero de serie del idioma entre la cantidad total de idiomas o OFF, el idioma, el tipo de audio, subtitulo con el numero de serie del subtitulo entre la cantidad de subtítulos opcionales o OFF, el ángulo con su numero de serie entre el numero total de ángulos opcionales o OFF.
		- e. Presionando la tecla por tercera vez se borrara toda información
- 3. Cargando y reproduciendo discos SVCD (2 paginas):
	- a. Presione la tecla DISPLAY una vez para mostrar la primera pagina.
	- b. Se mostrará el tipo de disco, la pista actual entre el número de pistas total, Mute, PBC, el modo de repetición, y el tiempo de reproducción.
	- c. Presione la tecla de nuevo para mostrar la segunda página:
	- d. Se mostrara el Lenguaje el numero de serie del idioma entre la cantidad total de idiomas o OFF, el idioma, el tipo de audio, subtitulo con el numero de serie del subtitulo entre la cantidad de subtítulos opcionales o OFF.
	- e. Presionando la tecla por tercera vez se borrara toda información
- 4. Cargando y reproduciendo discos VCD.
	- a. Presione la tecla DISPLAY una vez para mostrar la primera pagina.
	- b. Se mostrará el tipo de disco, la pista entre el número de pistas total, Mute, PBC, modo de repetición y el tiempo de reproducción.
	- c. Presionando la tecla otra vez se borrara toda información
- 5. Cargando y reproduciendo CD, HD-CD, WMA, DIGITAL AUDIO DISC / JPEG.
	- a. Presione la tecla DISPLAY una vez para mostrar la primera pagina.
	- b. Se mostrará el tipo de disco, la pista entre el número de pistas total, Mute, modo de repetición y el tiempo de reproducción.
	- c. Presionando la tecla otra vez se borrara toda información.

#### ¾ **USANDO LA FUNCION BUSQUEDA**

- 1. Compatible con discos DVD, SVCD, VCD, CD, HD-CD.
- 2. Puede usar la función búsqueda para seleccionar un titulo, capitulo o pista o ir a un punto específico dentro de un titulo. Primero, presione la tecla GOTO en el mando a distancia para entrar en el menú de búsqueda y entrar en la edición. Segundo, use las teclas en forma de flecha para resaltar el titulo, capítulo o pista que quiere reproducir o el tiempo de reproducción que quiere en ese titulo. Al final, presione OK para empezar la reproducción. Por ejemplo, introduciendo 01:23:56 reproducirá una hora veintitrés minutos y cincuenta y seis segundos en el titulo.
- 3. A tener en cuenta:
	- a. Esta opción no funciona en el modo de reproducción programada.
	- b. Si el PBC esta seleccionado, se apagara automáticamente cuando empiece la búsqueda.

c. Cuando se reproduzca WMA, DIGITAL AUDIO DISC/JPEG, esta opción no estará accesible.

#### ¾ **CAMBIANDO EL IDIOMA O EL FORMATO DE SONIDO**

- 1. Compatible con DVD, SVCD, VCD, CD, HD-CD, WMA, Digital Audio disc / JPEG.
- 2. Presione la tecla LAN para mostrar el formato de sonido actual.
	- a. Presione la tecla para intercambio.
	- b. Presione de nuevo para pasar al siguiente.
- 3. Cuando se este reproduciendo un disco SVCD o VCD, hay 5 tipos de formatos de sonido: STEREO (L/R), L/L, R/R, L/L auto A/D detect, y R/R auto A/D detect. Con cada presión sucesiva de la tecla se produce el cambio de formato. Si se presiona 6 veces se vuelve al formato estereo.
- 4. Cunado se este reproduciendo un CD, HD-CD, WMA o un DIGITAL AUDIO DISC, hay tres formatos: STEREO (L/R), L/L, R/R.
- 5. Cuando se reproduzcan discos DVD o SVCD, presione la tecla LAN para mostrar el lenguaje actual, presione la tecla de nuevo para pasar al siguiente idioma si el disco tiene diferentes opciones.

#### ¾ **SUBTITULOS**

- 1. Compatible con discos DVD y SVCD.
- 2. Presione la tecla SUBTITLE en el mando a distancia una vez, y aparecerá la información de los subtítulos en la pantalla.
- 3. Cuando un disco DVD o SVCD ha sido grabado con subtítulos, puede usar esta característica para verlos en la pantalla. Por defecto los subtítulos no son seleccionados. Y la información en la pantalla mostrara OFF.
- 4. Para mostrar subtítulos, presione la tecla SUBTITLE. El idioma por defecto con su correspondiente número de serie será mostrado en la pantalla y los subtítulos serán mostrados en dicho idioma. Con cada presión consecutiva de la tecla SUBTITLE, cambian los subtítulos. Por ejemplo, "lenguaje icono: [1 INGLES DTS 6CH] o [off]" ( los subtítulos dependen de si la información esta contenida en el disco o no ). Para quitar los subtítulos, presione la tecla SUBTITLE hasta que aparezca OFF en la pantalla.

#### ¾ **SONIDO EN FORMATO MUTE (SIN SONIDO)**

- 1. Compatible con DVD, SVCD, VCD, CD, HD-CD, WMA, Digital Audio disc / JPEG.
- 2. Presionando la tecla MUTE permite reducir el volumen hasta hacerse inapreciable para el usuario, y el icono MUTE aparecerá en la pantalla. Presione la tecla de nuevo o presione el VOL +/- para volver a las condiciones de sonido normales.
- 3. Si el televisor no tiene sonido, por favor, compruebe que el MUTE no ha sido seleccionado.

#### ¾ **ZOOM EN LA IMAGEN DE VIDEO**

- 1. Compatible con DVD, SVCD, VCD, JPEG.
- 2. La función ZOOM permite agrandar la imagen de la pantalla.
- 3. Presione la tecla ZOOM repetidas veces para activar la función y elegir el factor de aumento ZOOM 1, ZOOM 2, ZOOM 3, ZOOM 4, ZOOM ½, ZOOM 1/3, ZOOM ¼, ZOOM OFF.

#### ¾ **REPETIR UN FRAGMENTO ESPECIFICO DEFINIDO POR EL USUARIO**

- 1. Compatible con DVD, SVCD, VCD, CD, HD-CD, WMA, Digital Audio disc.<br>2. Durante la reproducción normal o rápida, presione la tecla A-B. Aparecerá
- 2. Durante la reproducción normal o rápida, presione la tecla A-B. Aparecerá el mensaje REPETIR A en la pantalla. Este indica el comienzo del fragmento.
- 3. Presione la tecla A-B de nuevo, se mostrará REPETIR A-B, este indica el punto final del fragmento.
- 4. Este fragmente se repetirá indefinidamente hasta que vuelva a pulsar de nuevo la tecla.
- 5. Presione la tecla de nuevo para borrar el fragmento.
- 6. Cuando reproduzca SVCD, VCD o CD, puede reproducir un fragmento específico solo en una pista. Cuando comience la nueva pista, se parará la opción automáticamente.
- 7. Cuando reproduzca discos DVD, puede repetir un fragmento específico solo en un título.

#### ¾ **DIGITAL AUDIO DISC**

- 1. Compatible con discos de audio digital.
- 2. El reproductor buscará los directorios automáticamente y mostrará los contenidos en la pantalla.
- 3. El reproductor comenzará con la primera pista, de el directorio seleccionado.
- 4. Para cambiar los directorios use las teclas de dirección.

#### **8.1 AJUSTE PARÁMETROS DVD, USB, LECTOR TARJETAS**

A continuación se mostrará como ajustar los parámetros de reproducción del DVD, USB y LECTOR DE TARJETAS, estos ajustes serán almacenados hasta que usted los cambie de nuevo.

#### **8.2 MENU CONFIGURACION SISTEMA**

1. Pare el reproductor DVD. Presione la tecla SET en su mando a distancia. El menú de configuración del sistema se mostrará como la siguiente imagen:

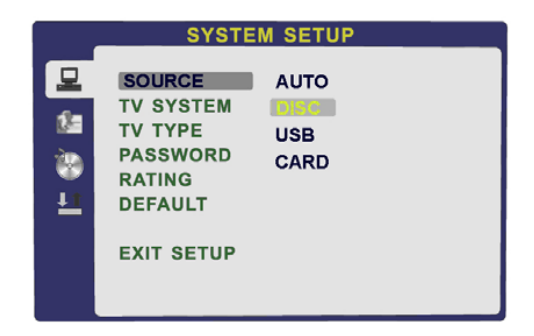

- 2. Presione las teclas CH+/- para resaltar el icono de la sección que desea ajustar, y la tecla de flecha de dirección a la derecha para seleccionar.
- 3. Presione las teclas CH+/- para seleccionar la moverse por las diferentes opciones y presione OK para seleccionar el nuevo ajuste.
- 4. ELIJA FUENTE DENTRO DEL MENU PARA ELEGIR EL SITEMA A REPRODUCIR DVD, USB o LECTOR DE TARJETAS.
- 5. Para salir del menú, presione la tecla SET y CH- para seleccionar la sección SALIR DEL MENU y luego presione OK.

#### **8.3 ESPECIFICACIONES DEL MENU DEL SISTEMA**

#### **8.3.A CONFIGURACION DEL SISTEMA**

Las opciones de la pantalla CONFIGURACION DEL SISTEMA son:

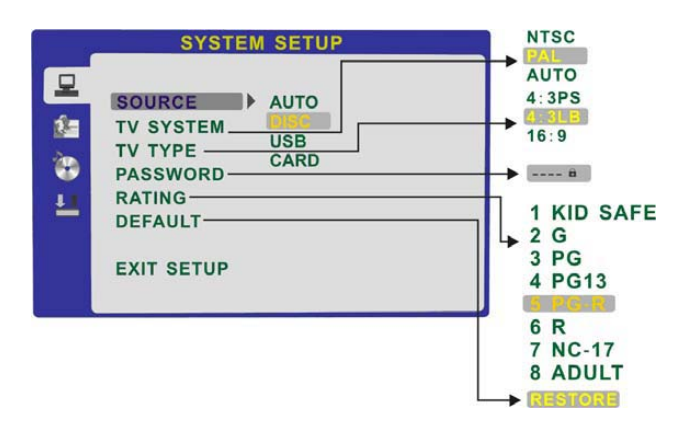

#### • **FUENTE**

Puede seleccionar la fuente de información que desea reproducir: AUTO, DISCO, USB, TARJETA.

#### • **SISTEMA TV**

De acuerdo con el sistema de color de su TV, normalmente esta ajustado en AUTO o PAL.

#### • **FORMATO DE TV**

Puede elegir diferentes formatos de pantalla, 4:3 PS, 4:3 LB, y 16:9.

#### • **CODIGO (CONTRASEÑA)**

La opción de contraseña esta ajustada por defecto como cerrada. No puede cambiar los limites de visión o la contraseña hasta que no abra la contraseña. La contraseña por defecto es "0000". Usando las teclas CH+/- , muévase hasta resaltar CODIGO, presione la tecla de dirección derecha y meta el código 0000. Vera como el símbolo del cerrojo esta abierto. De esta manera puede usted ahora ajustar los RATING o cambiar la contraseña. Si el símbolo del candado esta azul debe presionar la tecla de dirección derecha para entrar en el campo de la contraseña, el símbolo cambiara de color a amarillo, ahora puede meter un nuevo código de 4 dígitos. Por favor, recuerde o apunte la nueva contraseña en lugar seguro.

#### • **CLASIFICACION**

Esta sección permite ajustar una clasificación de los contenidos del DVD en diferentes límites, como la clasificación hecha sobre las películas en las salas de proyección. Esto le ayudará a controlar que tipo de DVD ve su familia. Hay 8 niveles o limites diferentes desde NIÑOS hasta ADULTOS. El nivel ADULTOS permite reproducir cualquier tipo de información.

#### **8.3.b CONFIGURACION IDIOMA.**

Las opciones del menú de configuración del idioma se muestras a continuación:

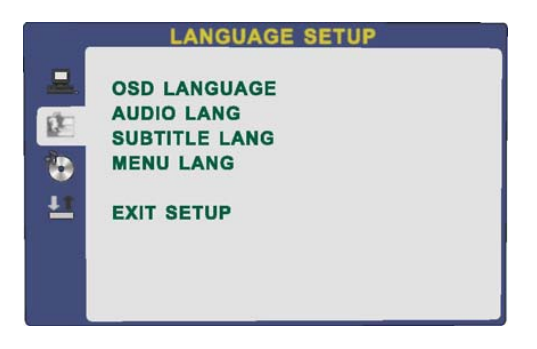

- IDIOMA OSD: Para seleccionar el idioma de los menús interactivos en pantalla.
- IDIOMA AUDIO: Para seleccionar el idioma del audio, si el que ha elegido está contenido en el disco.
- IDIOMA SUBTITULOS: Para seleccionar el idioma de los subtítulos si el que ha elegido está contenido en el disco.
- IDIOMA DEL MENU: Para seleccionar el idioma de los menus.

#### **8.3.c CONFIGURACION DEL AUDIO.**

Las diferentes opciones de audio se ilustran a continuación:

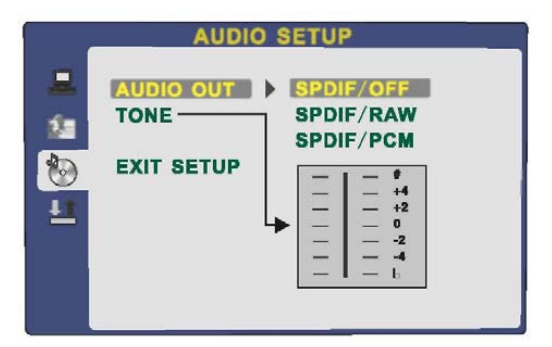

- Resaltar la sección SALIDA AUDIO, y presione las teclas de dirección para elegir el modo de audio que prefiera. Presione OK para confirmar, hay 3 opciones diferentes: SPDIF/DESACTIVADO, SPDIF/RAW, SPDIF/PCM.
- SPDIF/RAW esta indicado par amplificadores con un decodificador digital incorporado. SPDIF/PCM está indicado para amplificadores sin

dicho decodificador digital.

• TONO: Ajuste el tono con las teclas CH +/- .

#### **8.3.d CONFIGURACION DIGITAL.**

Las opciones de la configuración del video se ilustran mas abajo:

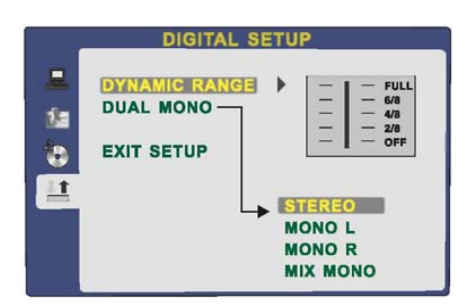

- DINAMICA: Use las teclas CH +/- para moverse por el cursor y ajustar el rango dinámico.
- DUAL MONO: Elija el modo de la salida de audio. Hay varias opciones: ESTEREO, MONO IZQ., MONO DER., MONO MIX.

### **9. FUNCIONAMIENTO TDT**

#### **9.1 OPERACIÓN BASICA**

#### **NOTA:**

- En este manual, el OSD (menú de pantalla) puede ser diferente del que encuentre en su televisor debido a que es sólo un ejemplo para ayudar al manejo del televisor.
- Asegúrese de seleccionar la fuente del TDT.

#### • **MENU PRINCIPAL**

Presione la tecla DVB-MENU en el mando a distancia para entrar en el menú principal en la pantalla y presione de nuevo para entrar en menús anteriores o retornar al visionado del canal de televisor seleccionado:

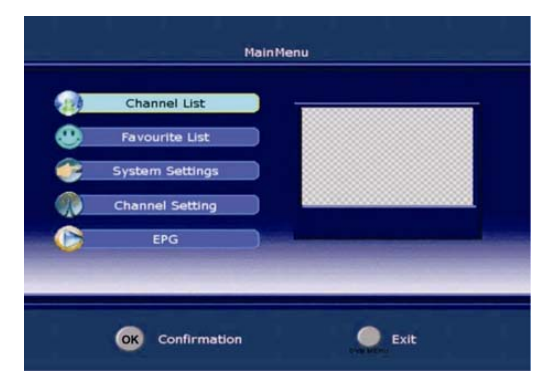

#### • **MANEJO DEL MENU DE PANTALLA**

- 1. Presione las teclas CH+/- para seleccionar cada submenú.
- 2. Presione la tecla de dirección a la derecha y luego use las teclas CH+/- y las teclas de dirección a la derecha e izquierda para ajustar las opciones de los submenús.
- 3. Presione DVD-MENU o la tecla de dirección a la izquierda para volver a los menús previos y presione SALIR para volver al visionado de la TV.
- 4. Presione OK para confirmar los ajustes.

#### • **SIN SEÑAL DE TV**

Cuando no llega señal de TV al aparato, aparecerá un cuadro de información con el siguiente mensaje:

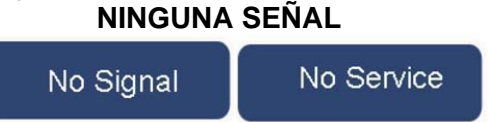

#### **9.2 LISTA DE CANALES**

- 1. Presione la tecla DVD-MENU en el mando a distancia para entrar en el menú principal en la pantalla y use las teclas CH-/CH+ para seleccionar opciones dentro del menú de lista de canales.
- 2. Presione la tecla OK para confirmar su selección y tendrá el siguiente menú en la pantalla:

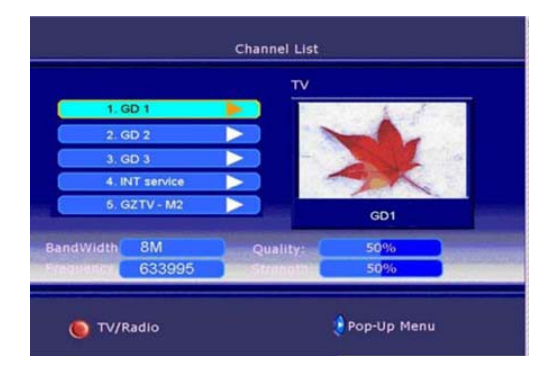

- 3. Hay un listado de los canales digitales en este menú, también puede comprobar el ancho de banda, la frecuencia, calidad y fuerza de la señal del canal.
- 4. Use las teclas CH+/CH- para seleccionar el canal que desea y luego presione la tecla de dirección a la derecha que le permitirá borrar, mover y bloquear y desbloquear.

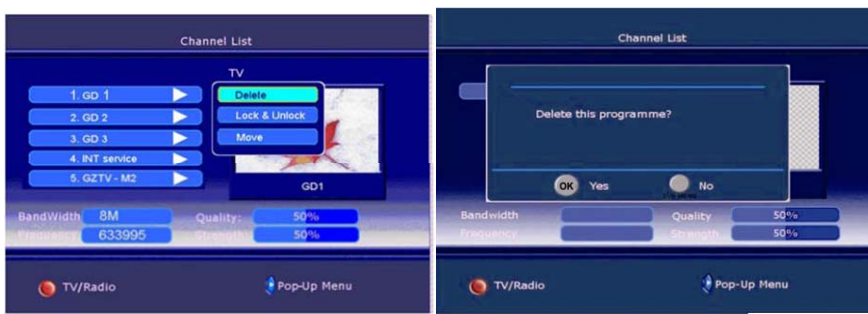

#### ¾ **BORRAR**

- Presione las teclas CH+/CH- para seleccionar el canal a borrar y presione OK para confirmar. Le aparecerá el menú arriba indicado.
- Presione OK para borrar el canal y presione DVB-MENU para retornar al menú previo.
- Si quiere volver a restablecer el canal que ha borrado, debe buscar los canales de nuevo.

#### ¾ **BLOQUEAR Y DESBLOQUEAR.**

- Presione las teclas CH+/CH- para seleccionar la opción de bloquear y desbloquear y presione OK para confirmar. Le aparecerá el menú arriba indicado con una petición de entrada de una contraseña.
- Presione las teclas numéricas directamente para introducir la contraseña que consta de 6 números y que el inicial es 888888. Usted lo puede cambiar en el ajuste del sistema.
- Si el bloqueo esta ya establecido, entre la contraseña cuando se la pida.

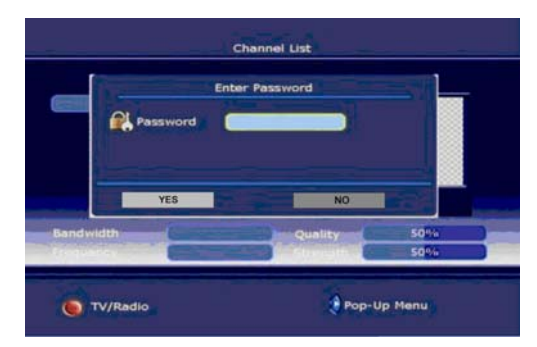

#### ¾ **MOVER**

Esta función le permite cambiar el orden de los canales en la lista:

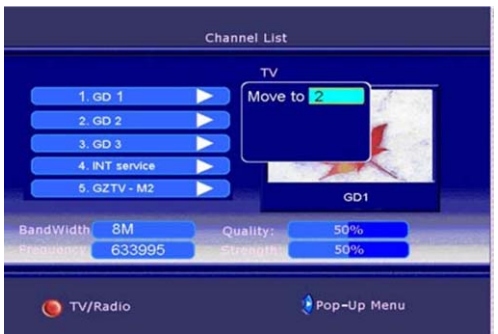

#### **9.3 LISTA DE FAVORITOS**

- 1. Presione la tecla DVB-MENU en el mando a distancia para entrar en el menú principal y use las teclas CH -/+ para seleccionar el menú de lista de favoritos.
- 2. Presione la tecla OK para confirmar su selección y entrará en el menú de lista de favoritos a continuación.
- 3. Presione la tecla de dirección a la derecha para que pueda añadir o borrar un canal favorito.

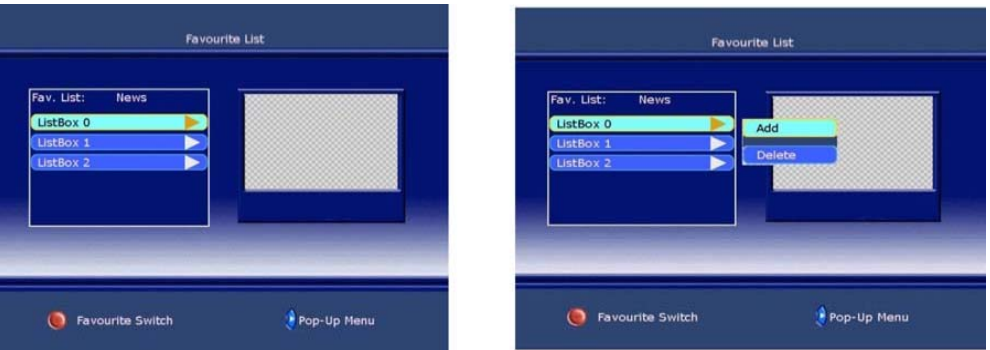

- 4. Use las teclas CH +/- para seleccionar la opción AGREGAR y luego presione OK para confirmarlo, aparecerá una lista de canales a la derecha, puede usar las teclas CH +/- y OK para elegir.
- 5. Presione la tecla DVB-MENU para retornar al menú anterior y luego presione OK para ver el canal de televisión.

#### **9.4 AJUSTES DE SISTEMA**

- 1. Presione la tecla DVB-MENU en el mando a distancia para entrar en el menú principal y use las teclas CH +/- para seleccionar el menú de ajuste de sistema.
- 2. Presione la tecla OK para confirmar la selección y entrará en el siguiente menú:

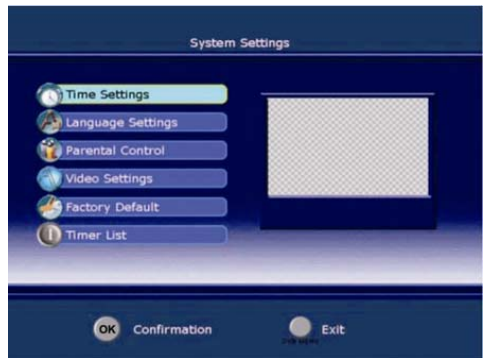

#### o **AJUSTES DE HORA**

- Use las teclas CH +/- para seleccionar los ajustes de hora y luego presione OK para confirmar.
- Uso horario. Presione CH +/- para seleccionar el uso horario y luego presione OK para confirmarlo, puede seleccionar una opción de GMT +0—8.
- Ajuste de tiempo de visualización. Esta opción le permite establecer el ajuste de tiempo de visualización de las informaciones en pantalla, use las teclas CH +/- para seleccionar las siguientes opciones de tiempo: 1sec/3secs/5secs/7secs/9secs.

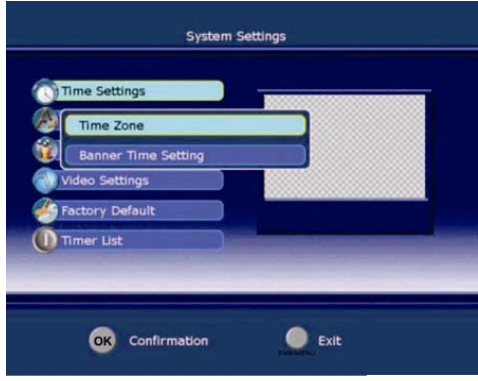

#### o **AJUSTES DE IDIOMA**

- Use las teclas CH +/- para seleccionar el ajuste de idioma y luego presione OK para confirmarlo.
- Lenguaje de menús: Esta función le permite cambiar el lenguaje de menú entre diferentes idiomas
- Lenguaje de audio: Esta función le permite cambiar el lenguaje del audio entre diferentes idiomas.

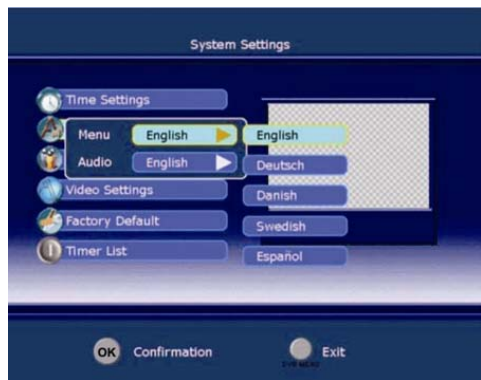

#### o **CONTROL PATERNO**

- Use las teclas CH +/- para seleccionar la opción control paterno y luego presione OK para confirmarla, introduzca la contraseña 888888.
- Si el bloqueo esta ya establecido, introduzca su contraseña cuando se la pida.
- CAMBIAR CONTRASEÑA: Esta función le permite cambiar la contraseña, debe introducir una nueva contraseña dos veces y luego OK para confirmar.
- NIVEL: Use las teclas CH +/- para seleccionar una edad dentro de las siguientes opciones: DESACTIVAR, 6 / 10 / 14 / 18.

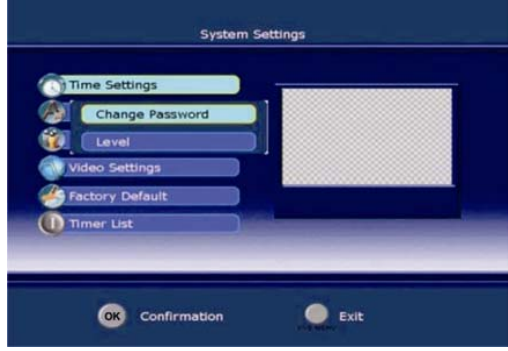

#### o **AJUSTES DE VIDEO**

- Use las teclas CH +/- para seleccionar la opción de ajustes de video y luego presione OK para confirmar.
- FORMATO TV: Esta función le permite seleccionar la proporción ideal de la pantalla para ajustarse a la imagen proporcionada en el canal, puede seleccionar entre 4:3 y 16:9.
- CONVERSION: Esta función le permite seleccionar las siguientes opciones de ajuste de la imagen en la pantalla: LLENO, PILLARBOX, VERT. CUT.
- BRILLO: Presione las teclas de dirección de izquierda y derecha para ajustar el valor del brillo.
- SATURACION: Presione las teclas de dirección de izquierda y derecha para ajustar el valor de la saturación.

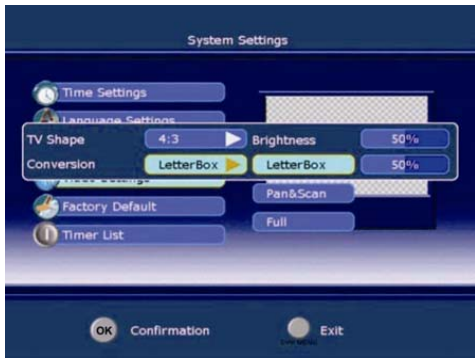

#### o **AJUSTES PREDETERMINADOS**

- Use las teclas CH +/- para seleccionar la opción de ajustes predeterminados y presione OK para confirmar.
- Pulse OK en REINICIO para restaurar los ajustes de fabrica.
- BORRAR CANALES. Presione OK en esta opción para borrar canales o DVB-MENU para retornar al menú anterior.
- SELECCIONAR PAIS. Presione OK en esta opción y use las teclas CH +/- para seleccionar entre POR DEFECTO, EUROPA, AUSTRALIA.

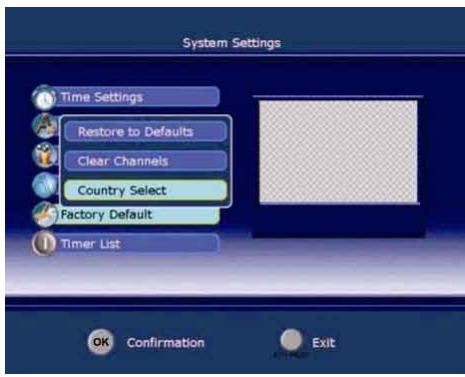

#### o **LISTA TEMPORIZADOR**

- Use las teclas CH +/- para seleccionar la opción de lista de temporizador y presione OK para confirmar.
- Numero de evento: Presione la tecla de dirección a la derecha y luego use las teclas CH +/- para seleccionar las opciones 1/2/3/4/5.
- Canal: Presione OK y luego use las teclas CH +/- para seleccionar el canal que quiere elegir entre la lista de canales.
- Modo de repetición: Presione la tecla de dirección a la derecha y luego use las teclas CH +/- para seleccionar las opciones UNA VEZ, DIARIAMENTE, SEMANAL.
- HORA INICIAL: Presione las teclas de dirección a la derecha e izquierda para mover el cursor e introducir la hora directamente para establecer la hora de comienzo del canal que ha elegido.
- FECHA INCIAL: Presione las teclas de dirección a la derecha e izquierda para mover el cursor e introducir la hora directamente para establecer la fecha de comienzo del canal que ha elegido.
- DURACION: Introduzca directamente los minutos de duración que desea establecer.
- ESTADO: seleccione entre las opciones DESACT. y ACTIVADO.

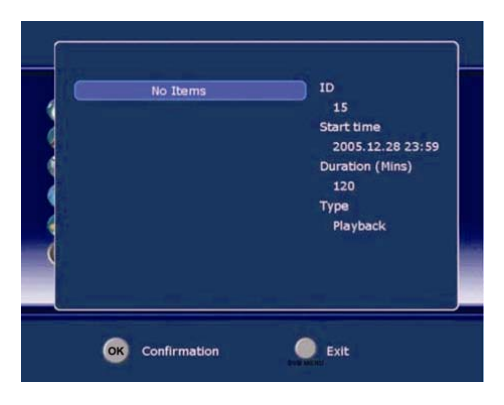

- o **INFORMACION DEL SISTEMA**
- Use las teclas CH -/+ para seleccionar la opción de información del sistema y luego presione OK para confirmar.
- VERSION DE SOFTWARE: Presione OK sobre esta opción para ver la versión de software del sistema.
- VERSION DEL HARDWARE: Presione OK sobre esta opción para ver la versión actual del hardware del sistema.
- INFORMACION DE SEÑAL: Presione OK sobre esta opción para ver la calidad y la intensidad de la recepción de la señal de televisión.

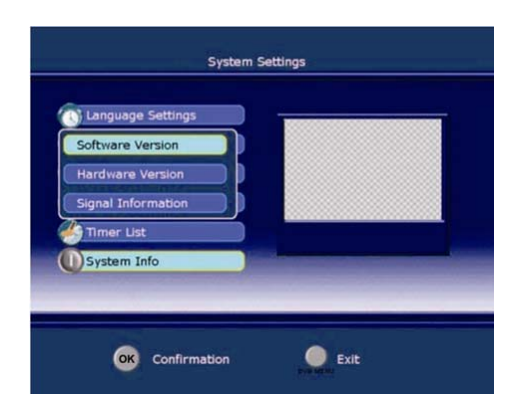

#### **9. 5 AJUSTE DE LOS CANALES**

- 1. Presione la tecla DVB-MENU en el mando a distancia o en el teclado frontal del televisor para entrar en el menú principal y use las teclas CH +/- para seleccionar esta opción.
- 2. Presione OK para confirmar su selección y tendrá el menú de ajuste de canal en pantalla.

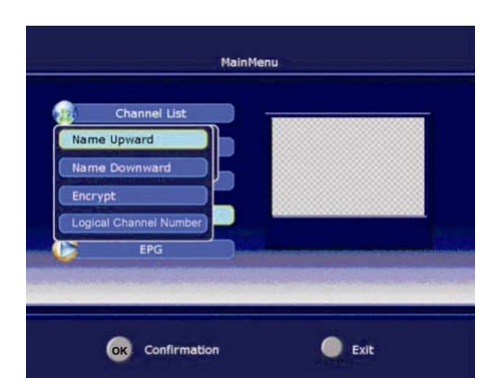

- 3. BUSCAR CANALES: Seleccione esta opción y presione OK para confirmar.
	- a. TIPO DE BUSQUEDA. Puede seleccionar entre búsqueda automática, búsqueda manual, búsqueda NIT
	- b. CANAL. Introduzca el número directamente para seleccionar el numero del canal entre un rango de 1 a 69.
	- c. FRECUENCIA. Esta función le permite saber la frecuencia del canal seleccionado.
	- d. ANCHO DE BANDA. Puede seleccionar uno de los siguientes anchos de banda 7 M, 8 M.
	- e. PROGRAMA ENCRIPTADO. Puede seleccionar una de las siguientes opciones de encriptado: GUARDAR / NO GUARDAR.
	- f. MODO DE BUSQUEDA. Puede seleccionar una de las siguientes opciones AÑADIR / SUBSTITUIR.
	- g. INICIAR BUSQUEDA: Presione OK para comenzar la búsqueda de canal.

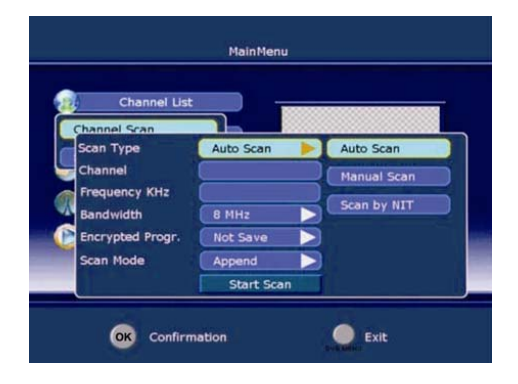

4. CLASIFICAR CANALES: Puede clasificar canales de las siguientes maneras NOMBRE ASCENDENTE, NOMBRE DESCENDENTE, ENCRIPTAR, NUMERO DEL PROGRAMA.

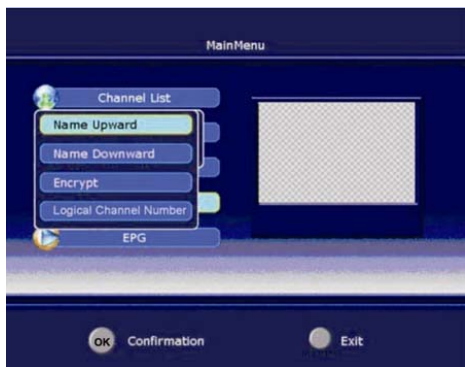

#### **9.6 EPG**

- 1. Presione la tecla DVB-MENU en el mando a distancia o en el teclado frontal del televisor para entrar en el menú principal de la pantalla y use las teclas CH -/+ para seleccionar la opción EPG.
- 2. Presione la tecla OK para confirmar su selección y entrara en el siguiente menú de EPG:

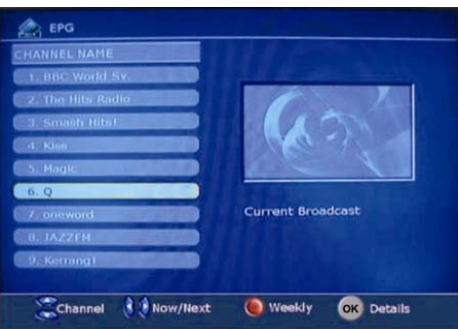

- 3. Esta función le permite disponer de información detallada de los programas en curso en cada canal y los siguientes.
- 4. Puede reservar un programa directamente presionando la tecla OK.

## **10. FUNCIONAMIENTO DEL TELETEXTO**

#### • **TEXT**

Presione esta tecla para entrar en el modo TELETEXTO. Presione de nuevo y la pantalla de teletexto será transparente pudiendo ver al mismo tiempo el canal en curso, y presione de nuevo la tecla para salir del formato teletexto.

#### • **ROJO / VERDE / AMARILLO / AZUL**

Presione estas teclas para acceder directamente a las páginas correspondientes del teletexto correspondientes a dichos colores en la parte de debajo de la pantalla del teletexto.

#### • **SELECCIÓN DE PÁGINA**

Use las teclas CH +/- para seleccionar la pagina anterior o posterior. Puede entrar también en una página introduciendo directamente el numero de 3 dígitos correspondiente a cada pagina.

Use las teclas de dirección a la derecha y la izquierda para entrar en cada sub. pagina.

#### • **NOTA**

En el modo TDT (DVB), la tecla azul y la tecla SUBTITLE tienen la misma función

## **11. CUIDADOS DEL DISCO**

#### • **ACERCA DE LOS TERMINOS USADOS**

#### o **TITULO**

Generalmente la información contenida en un DVD esta dividida en varias secciones llamadas TITULOS.

#### o **CAPITULOS**

Por debajo de los TITULOS hay unas secciones más pequeñas llamadas CAPITULOS.

#### o **PISTAS**

Cada segmento de imagen o música en un CD, cada pista esta numerada para una fácil búsqueda.

#### • **CUIDADO DEL DISCO**

- 1. No toque la superficie del disco con los dedos.
- 2. No doble o presione el disco.
- 3. No exponga directamente el disco a la luz del sol o fuentes de calor, almacene los discos en vertical y en condiciones ambientales sin humedad
- 4. Limpie la superficie del disco con un paño suave y seco, suavemente y desde el interior al exterior.
- 5. No aplique alcohol o disolventes químicos u otros sprays cuando los limpie, dichos fluidos pueden causar un daño permanente en el disco.

## **12. GUIA RESOLUCION DE PROBLEMAS**

Si ocasionalmente se produce algún fallo en su aparato de televisión, por favor consulte esta guía antes de llamar al servicio técnico:

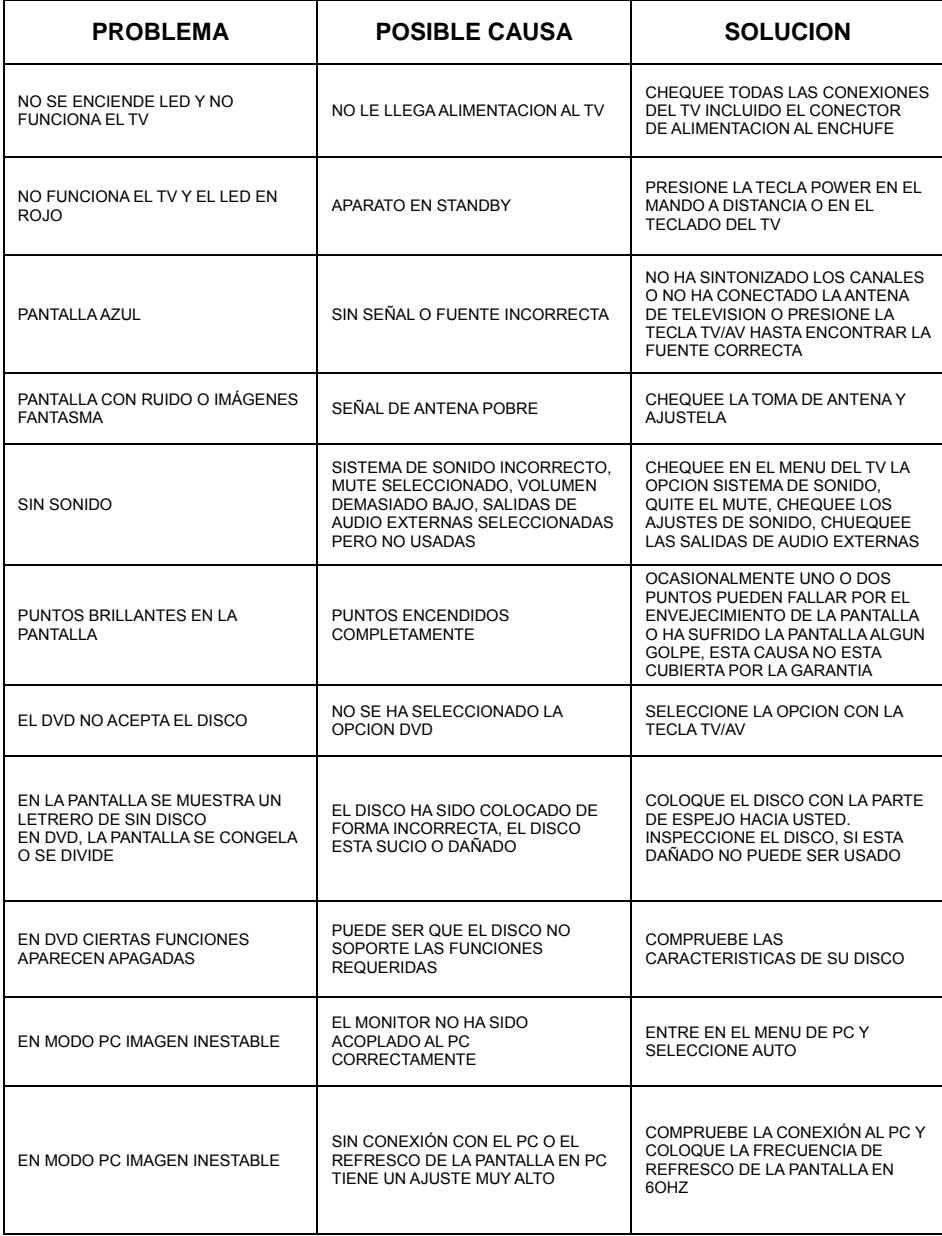

## **13. CARACTERISTICAS GENERALES**

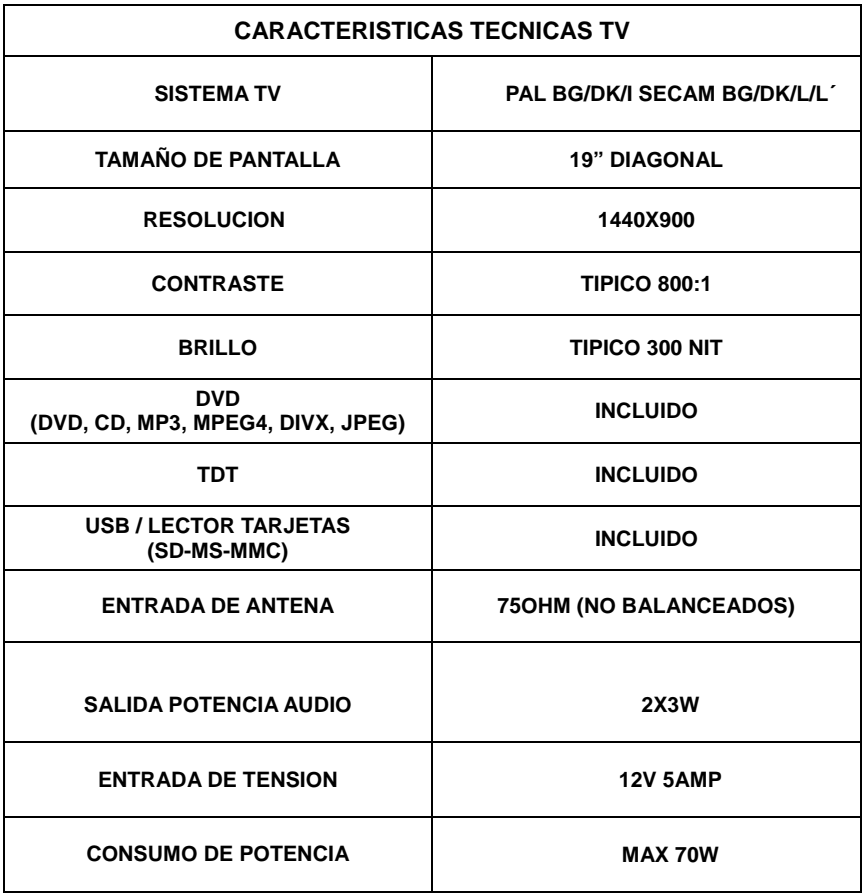

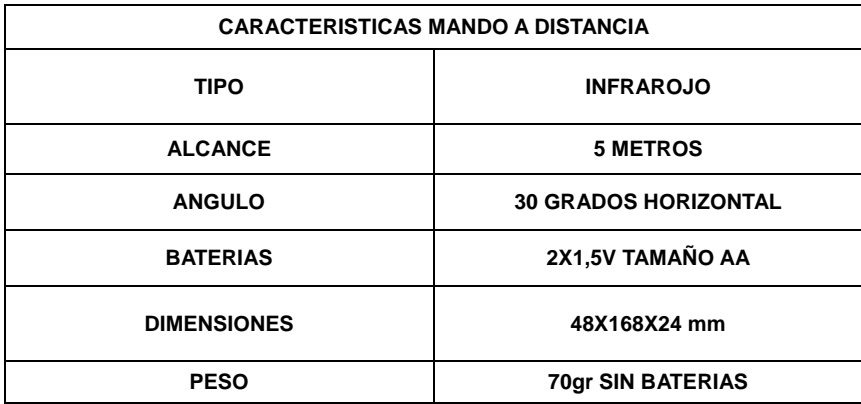

## **14. GARANTIA Y SERVICIO DE ASISTENCIA**

## **TÉCNICA (SAT).**

El periodo de garantía cubierto para este producto es de dos años.

El servicio de la garantía esta cubierto únicamente en el país de la compra original.

Para hacer uso de la garantía conserve su ticket o factura de compra, estos documentos son su tarjeta de garantía.

La garantía protege al propietario original y todos los propietarios posteriores, a condición de que nuestro producto haya sido comprado en una tienda autorizada del distribuidor. La factura o ticket de venta original debe ser presentada siempre que se requiera el servicio de la garantía.

¿Qué esta cubierto por esta garantía?

La garantía cubre todos los defectos en material y mano de obra excepto los siguientes: daños causados por accidente, uso erróneo, abuso, alteración del producto, negligencia, daños en el envío, daños por no seguir fielmente las instrucciones contenidas en el manual de instrucciones, daños resultantes de la reparación por personal no autorizado, daños por desastres naturales, tales como terremotos, inundaciones, etc., daños causados por la instalación de repuestos no conformes con la especificación o cualquier otro daño generado por un mal uso del equipo.

La garantía no incluye los costes de desinstalación y nueva puesta en funcionamiento en el cliente final.

La garantía se limita a la reparación o al reemplazo (siendo esta una opción a decidir por el SAT), ante cualquier producto defectuoso, no incluyendo accidentes o daños fortuitos.

Cualquier repuesto puede ser nuevo o reparado.

Para cualquier uso de la garantía contacte con su establecimiento de venta, con nuestro servicio técnico COYFER (902-931-991) o visite nuestra página Web www.vectorvision.es